# CP2K: INTRODUCTION AND **ORIENTATION**

4<sup>th</sup> CECAM CP2K Tutorial, 31 Aug – 4 Sep 2015

Iain Bethune ibethune@epcc.ed.ac.uk

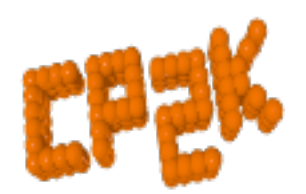

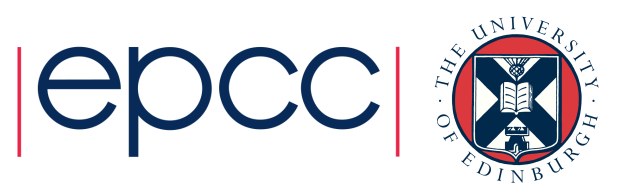

## **Outline**

- CP2K Overview • Project History
- CP2K Features
- CP2K Information
- Obtaining CP2K
- CP2K exercises

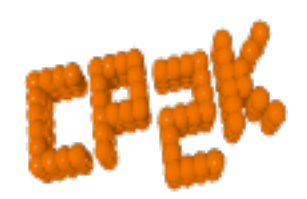

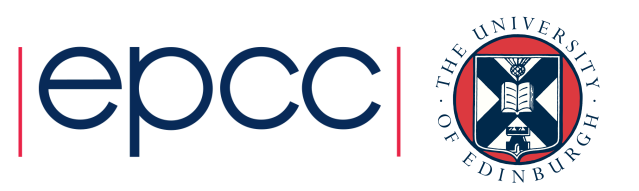

### CP2K Overview

"CP2K is a program to perform atomistic and molecular simulations of solid state, liquid, molecular, and biological systems. It provides a general framework for different methods such as e.g., density functional theory (DFT) using a mixed Gaussian and plane waves approach (GPW) and classical pair and many-body potentials."

From www.cp2k.org (and original home page from 2004!)

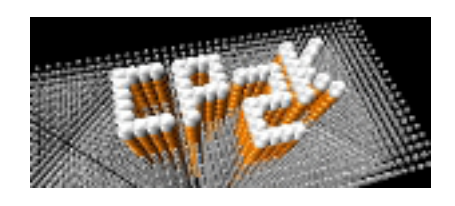

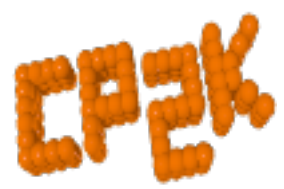

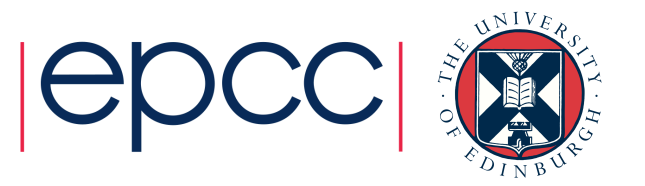

## CP2K Overview • Many force models:

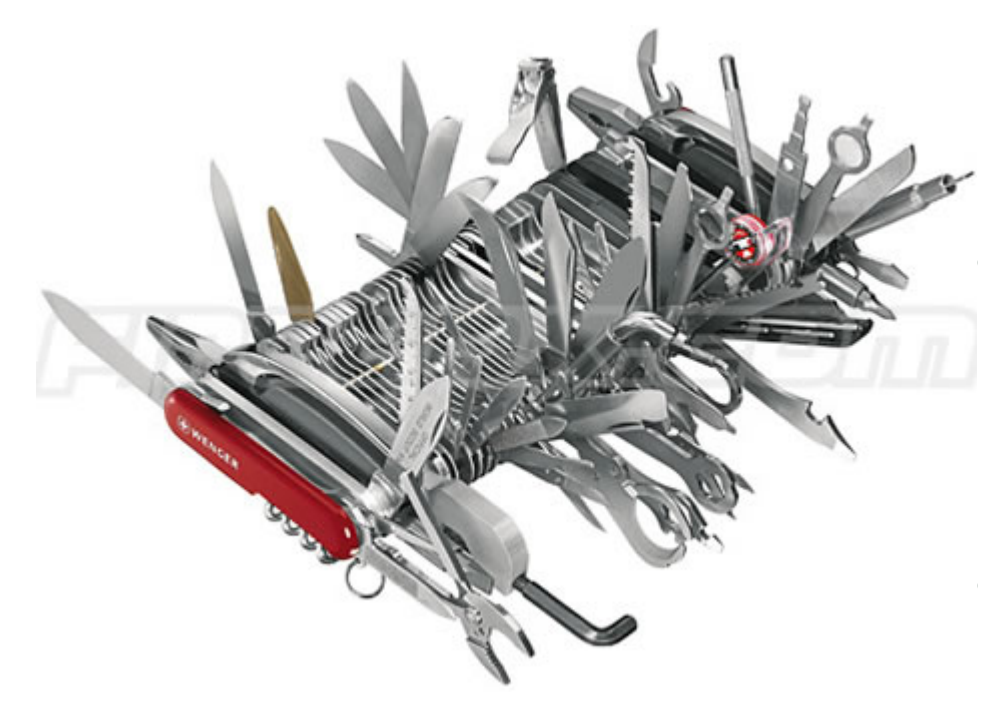

- - Classical
	- DFT (GPW, GAPW + vDW)
	- LS-DFT
	- Hybrid Hartree-Fock
	- post-HF (MP2, RPA)
	- Combinations (QM/MM, mixed) • Simulation tools:
	- MD (various ensembles)
	- Monte Carlo
	- Minimisation (GEO/CELL\_OPT)
	- Properties (Spectra, excitations ...)

**Open Source** 

- GPL, www.cp2k.org
- 1m loc, ~2 commits per day
- ~10 core developers

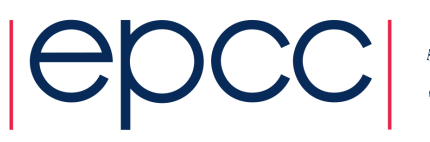

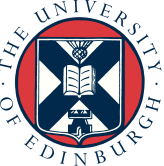

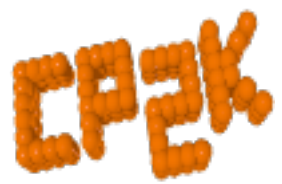

## CP2K History

- 25<sup>th</sup> June 2001 CP2K repository online at berliOS.de
	- Merger of Quickstep (DFT) + FIST (MD) codes
	- Jürg Hutter, Matthias Krack, Chris Mundy

CP2K SOURCE CODE DEVELOPMENT

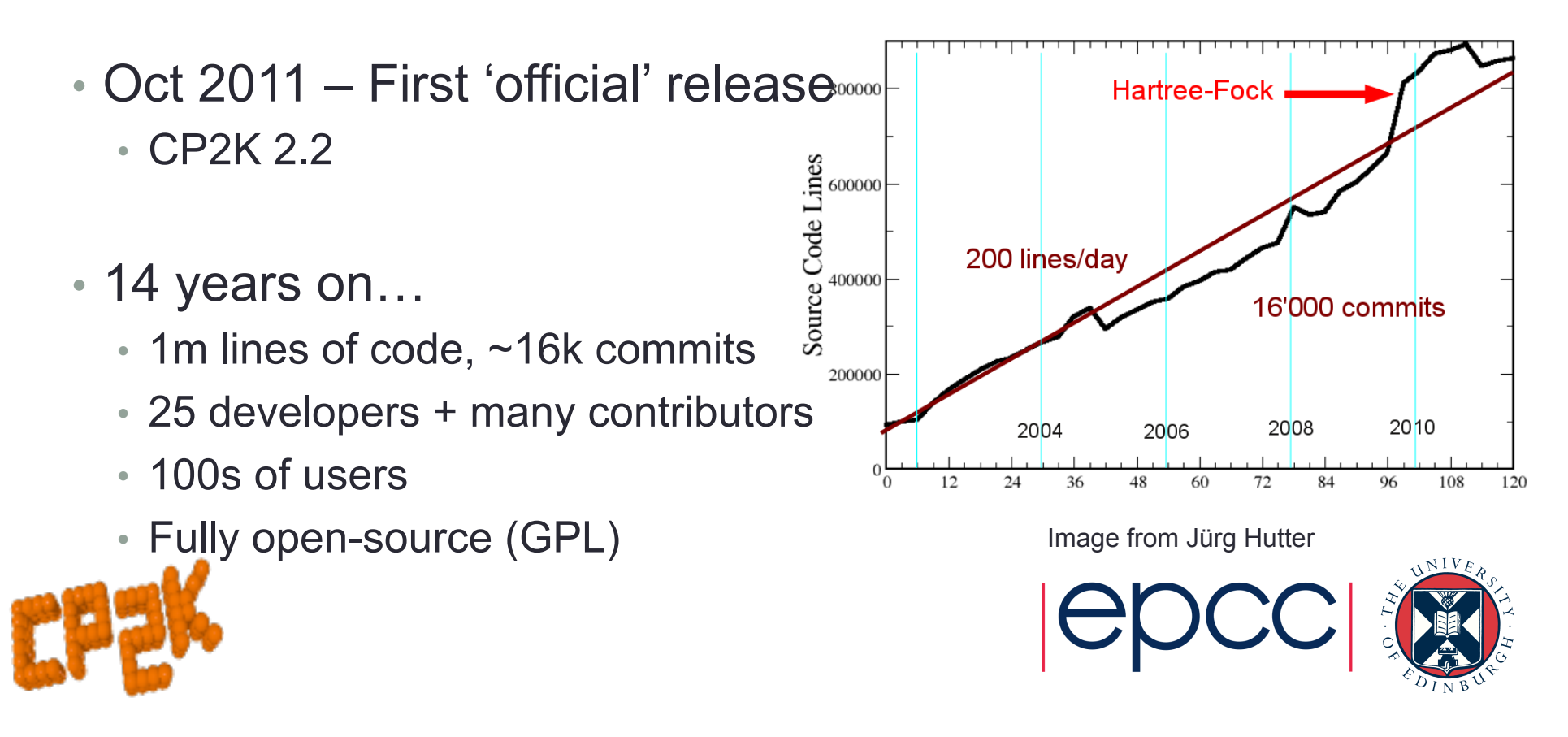

## CP2K Features

- QUICKSTEP DFT: Gaussian and Plane Waves Method (VandeVondele et al, Comp. Phys. Comm., 2005)  $\overline{\mathbf{G}}$ ine vvaves ivietnod
	- **Advantages of atom-centred basis (primary)**  $\mathbf{P}$  space pattern of  $\mathbf{P}$ 
		- Density, KS matrices are sparse
	- Advantages of plane-wave basis (auxiliary)
		- Efficient computation of Hartree potential
	- Efficient mapping between basis sets
		- -> Construction of the KS Matrix is  $\sim O(n)$

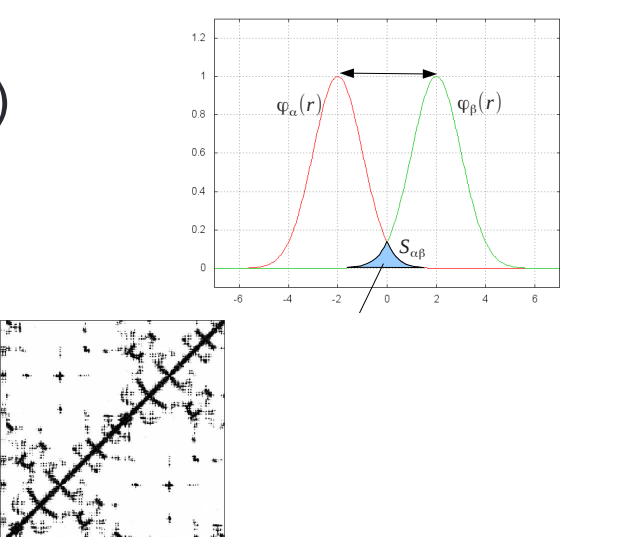

- Orbital Transformation Method (VandeVondele & Hutter, J. Chem. Phys., 2003)
	- Replacement for traditional diagonalisation to orthogonalise wave functions (non-metallic systems only)

Cubic scaling but  $\sim$ 10% cost

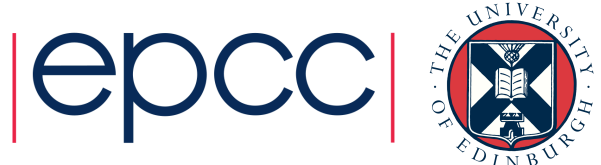

## CP2K Features

- QM/MM (Laino *et al*, JCTC, 2005, 2006)
	- Fully periodic, linear scaling electrostatic coupling
- Gaussian and Augmented Plane Waves (Iannuzzi *et al*, CHIMIA, 2005)
	- Partitioning the electronic density -> all-electron calculations
- Hartree-Fock Exchange (Guidon *et al*, JCP, 2008)
	- Beyond local DFT (later MP2, RPA…)
	- Auxiliary Density Matrix Method (Guidon *et al*, JCTC, 2010)
- Linear Scaling DFT (VandeVondele, Borstnik & Hutter, JCTC, 2012)
	- Fully linear scaling condensed-phase DFT, up to ~1m atoms

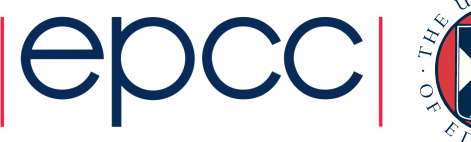

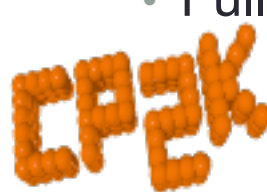

## CP2K Features

• And LOTS more…

• Recent review paper: Hutter *et al*, *WIREs Comput Mol Sci* 2014, 4:15–25 http://dx.doi.org/10.1002/wcms.1159

- Some highlight applications:
	- http://www.cp2k.org/science
- All for free!
	- Please cite the references
	- Please give feedback / patches / feature requests
	- Please spread the word about CP2K!

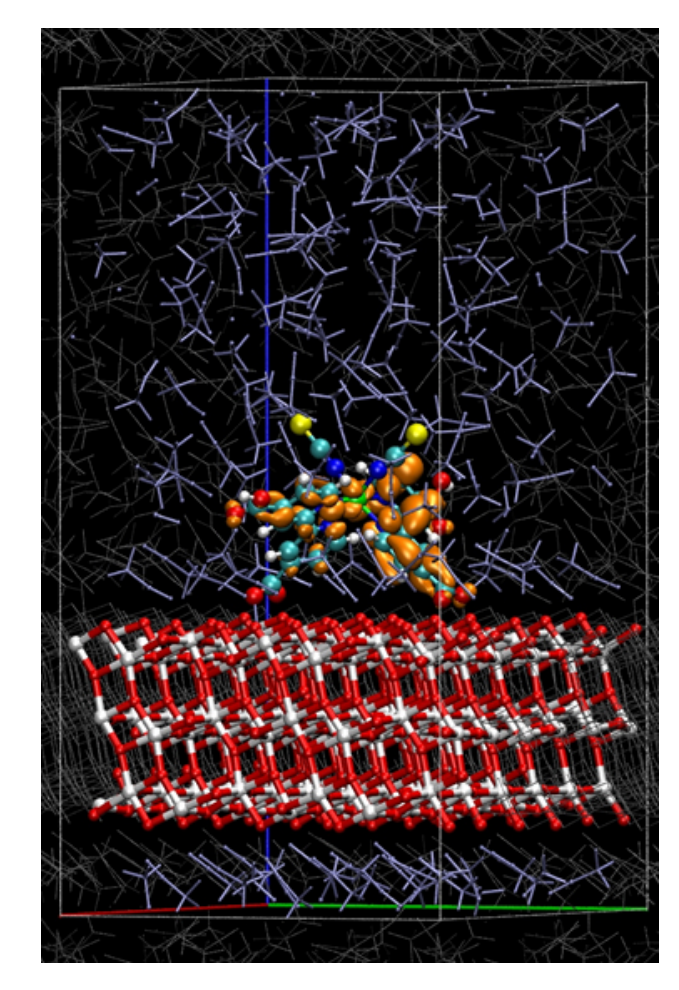

DSSC: see Shiffmann *et al*, PNAS, 2010

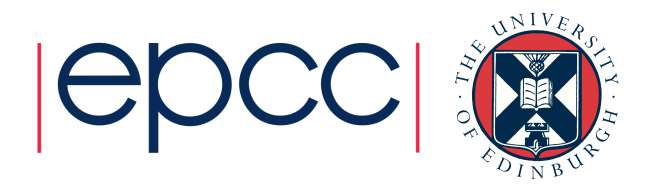

## CP2K Information

- CP2K Website (http://www.cp2k.org)
	- Everything else is linked from here
	- Now a wiki so feel free to contribute!

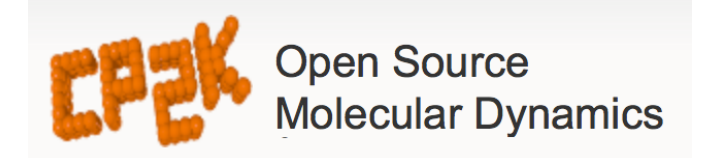

- CP2K Sourceforge site (http://sf.net/p/cp2k) :
	- Contains source code repository (SVN)
		- public read-only, read-write access to developers
	- Bug reporting
	- Source tarball / binary downloads

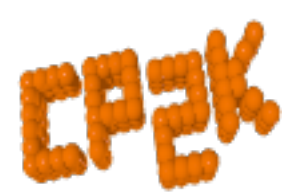

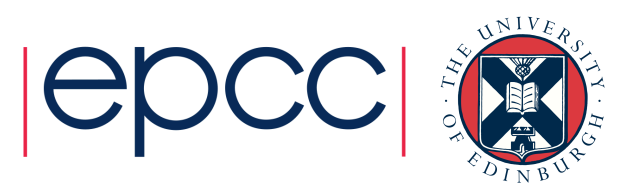

## CP2K Information

- CP2K Discussion Group (http://groups.google.com/group/cp2k)
	- Email / web forum
	- Users and developers
	- Searchable history
- CP2K Input reference manual (http://manual.cp2k.org)
	- Documents *every* possible CP2K input keyword
	- Mostly with helpful descriptions
	- More later…

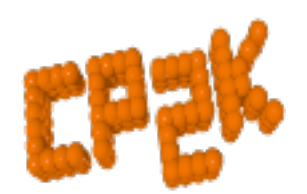

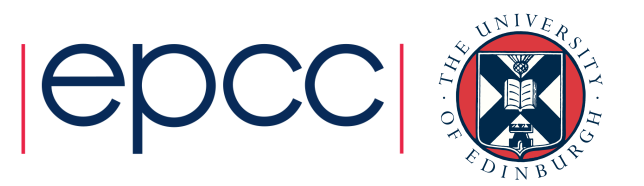

## Obtaining CP2K

- Which version?
	- Current release 2.6 (Dec 2014) / 2.6.1 (May 2015)
	- + stable, major bug-fixes are back-ported
	- + source and binaries available from http://www.cp2k.org/download
	- + available for Ubuntu / Debian / Fedora via package managers
	- missing latest features, minor bugs are not always fixed

http://www.cp2k.org/version\_history

- SVN trunk version 2.7
- + latest features, fixes, performance improvements
- + actively developed
- bugs may exist (see dashboard.cp2k.org)
- must be obtained from SVN and compiled from source

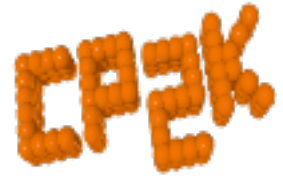

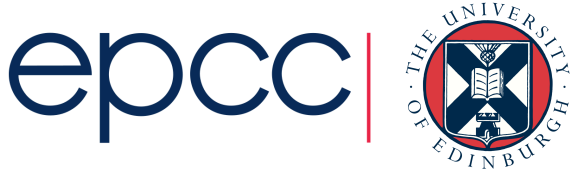

## Obtaining CP2K

- CP2K download contents:
	- README, COPYRIGHT, INSTALL
	- src source code (mostly Fortran 03, a little C++)
	- makefiles To build CP2K
	- arch machine-specific options files
	- data standard data files (basis sets, PPs …)
	- tests over 2700 input files!
	- tools mostly for developers + cubecruncher
- After building:
	- lib CP2K internal libraries
	- $\cdot$  obj compiled object files
	- exe CP2K binaries

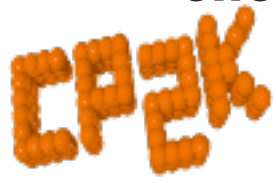

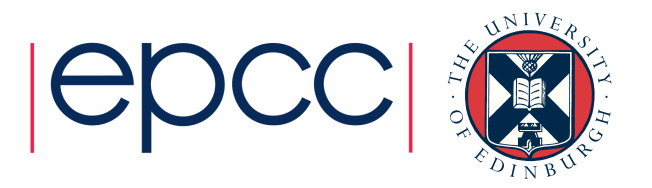

## CP2K Exercises

- Various exercises are available from:
	- http://www.cp2k.org/exercises
	- See "CECAM 4<sup>th</sup> CP2K Tutorial" for this week
	- Also older exercises
	- Mostly 'worked examples' from system setup and calculations to analysis / visualisation of results
- For specific 'HowTo' guides see:
	- http://www.cp2k.org/tutorials
	- Guides to basic (and some advanced!) CP2K skills
		- e.g. converging CUTOFF for QS calculations

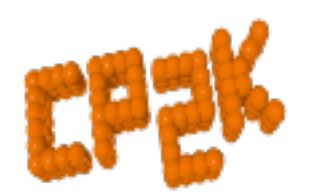

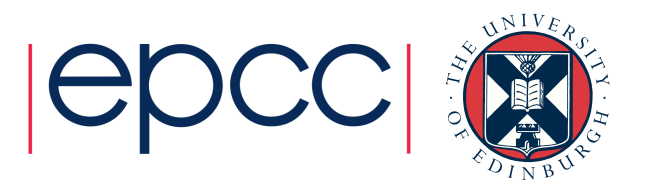

## CP2K Exercises

- The CP2K tests directory
	- Great source for example input files for all kinds of calculations
	- Grouped (mostly) logically:
		- QS/regtest-gpw-1 Quickstep GPW calculations
		- QS/regtest-dm-ls-scf Quickstep using linear scaling SCF
		- Fist/regtest-opt  $-$  Geometry and Cell optimisations using classical potentials
		- $\cdot$  SE/regtest- $\star$  various semi-empirical calculations

#### • WARNING:

• Tests are designed to run quickly so may not produce converged or accurate outputs! Check parameters for your system…

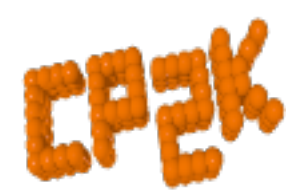

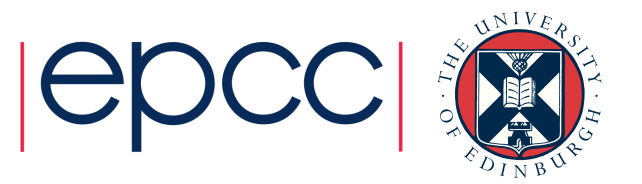

## CP2K: Introduction and Orientation

Questions?

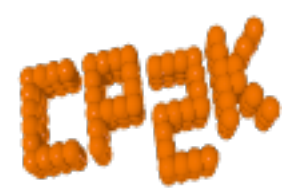

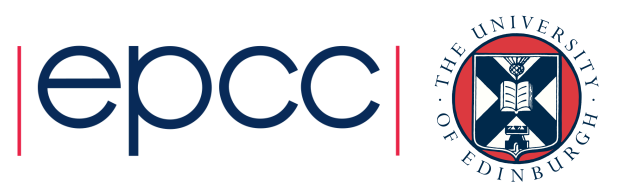

# BASICS OF CP2K CALCULATIONS

Iain Bethune (ibethune@epcc.ed.ac.uk)

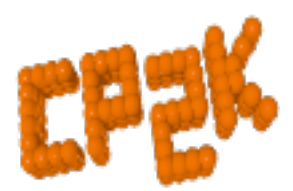

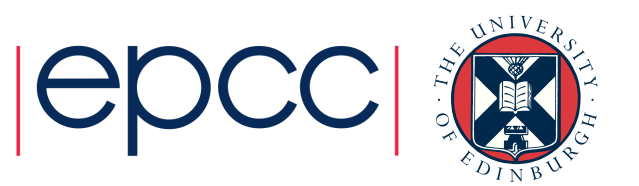

### **Overview**

- How to run CP2K
- CP2K Input file
	- The Basics
	- The How FORCE EVAL
	- The What MOTION
- Basis Sets and Pseudopotential libraries
- CP2K Output
	- Controlling what gets written
	- Overview of an output file

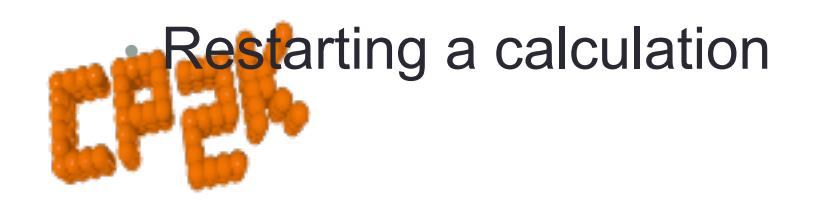

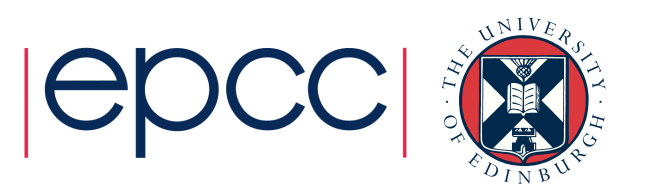

## How to run CP2K

#### • CP2K binaries:

• cp2k.version where version is usually one of:

- sopt Serial, optimised
- ssmp Single process + symmetric multiprocessor (OpenMP)
- popt Parallel (MPI), optimised
- psmp Parallel (MPI) + symmetric multiprocessor (OpenMP)
- Available from http://www.cp2k.org/download
	- Linux binaries (released versions)
	- Also in Linux package managers
	- Source code (released versions and latest trunk), GPL
	- May be pre-installed, e.g. NSCCS, ARCHER ...

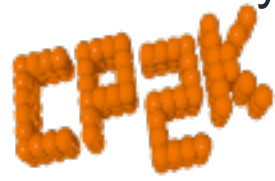

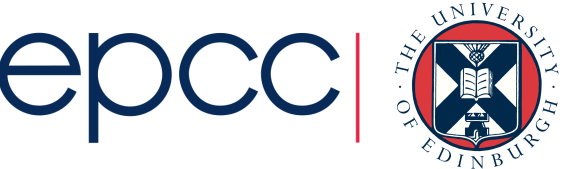

## How to run CP2K

- Basic command line options:
	- cp2k.sopt –i input\_file –o output\_file
		- By default, output goes to the standard output
		- Output to file appends (beware!)
		- Input file is the last argument if not otherwise specified
- Other useful options:
	- cp2k.sopt –-version
	- cp2k.sopt –-check input\_file
	- cp2k.sopt –-html-manual
	- cp2k.sopt --help

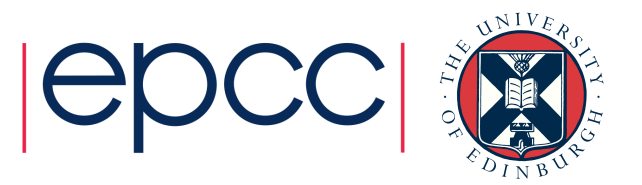

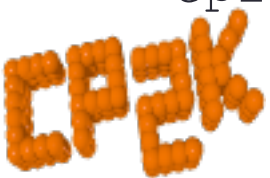

## How to run CP2K

- Typical files associated with a CP2K run:
	- Input (required):
		- e.g.  $H2O-32$ . inp (main input file, name and extension are arbitrary)
	- Optional inputs:
		- POTENTIAL (psuedopotential library)
		- BASIS SET (basis set library)
		- Structure file (e.g. psf, xyz, crd …)
		- …
	- Outputs:
		- PROJECT-1. restart (input file to restart calculation)
		- PROJECT-pos-1.xyz (trajectory for MD or GEO\_OPT)
		- PROJECT-1.ener (MD energies, temperature, cons. Q ...)

PROJECT-1.cell (cell parameters for NPT MD or CELL\_OPT)

ROJECT-RESTART.wfn (orbitals for restart)

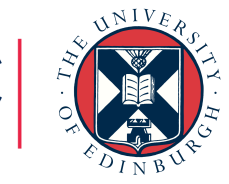

## CP2K Input file: The Basics

#### • Full documentation available online:

- http://manual.cp2k.org
- Or generate with --html-manual

• Sections – 13 (optional) top level sections &BEGIN section\_name [params] …

```
&END [section_name]
```
• Keywords

KEYWORD value KEYWORD [ON|OFF] [YES|NO] [TRUE|FALSE] … KEYWORD

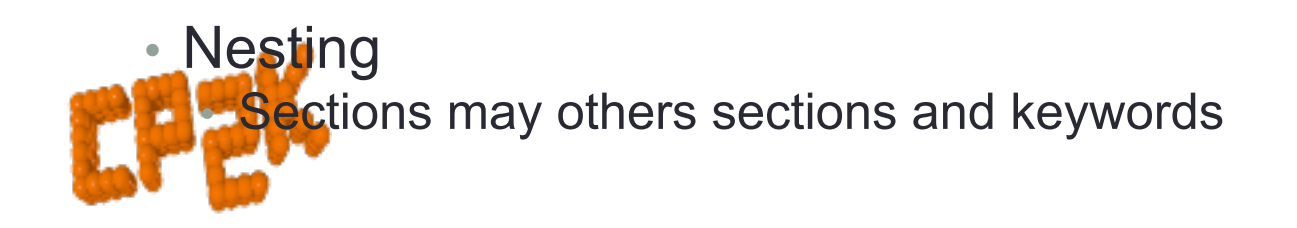

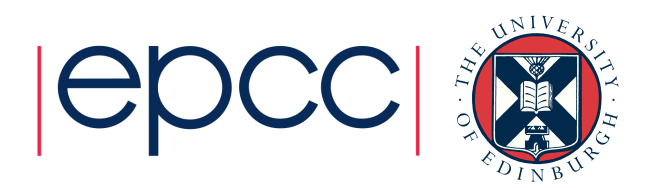

## CP2K Input file: The Basics

#### • Basic pre-processing syntax

@INCLUDE 'filename' – copy in text from file  $\alpha$ SET VAR value  $\rightarrow$  define a variable @IF / @ENDIF – simple logic

- -
- \$VAR replaced with variable value
	-
- $\frac{1}{1}$  or  $\frac{1}{1}$  or  $\frac{1}{1}$   $\frac{1}{1}$   $\frac{1$

#### • Units

- Numerical entries have a default unit (see manual)
- Specify other units by hand e.g.

ABC [nm] 100 100 100 (or bohr, default is angstrom) EMAX SPLINE  $[eV]$  50 (or Ry, joule, default is hartree)

• Also combinations e.g. [hartree\*bohr^-2]

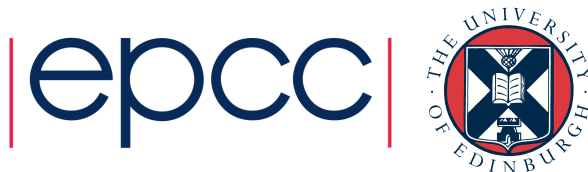

## CP2K Input file: The Basics

• GLOBAL section (required)

&GLOBAL

PROJECT H2O-32

RUN\_TYPE MD

PRINT\_LEVEL HIGH

&TIMINGS

THRESHOLD 0.000001

&END

WALLTIME 3600

&END GLOBAL

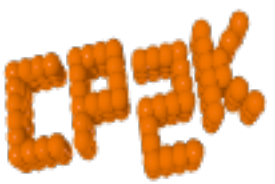

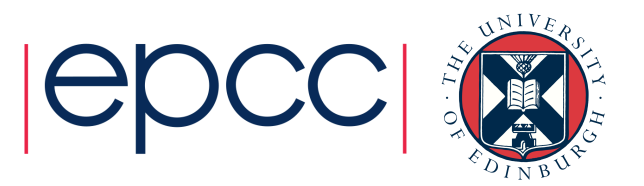

## CP2K Input file: The How

• FORCE EVAL section (required)

&FORCE\_EVAL

METHOD QS (or FIST, QMMM …)

&DFT

…

&END DFT

&SUBSYS

…

 &END SUBSYS &END FORCE\_EVAL

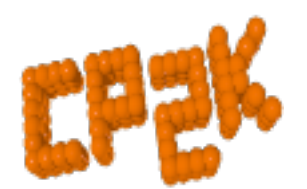

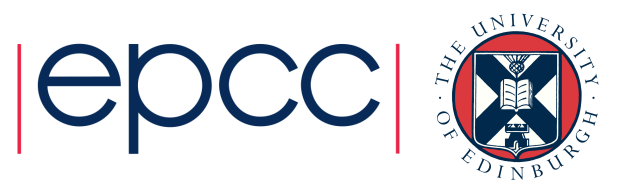

#### CP2K Input file: The How

 &DFT BASIS\_SET\_FILE\_NAME GTH\_BASIS\_SETS POTENTIAL\_FILE\_NAME POTENTIAL &MGRID CUTOFF 280 REL\_CUTOFF 30 &END MGRID &QS EPS\_DEFAULT 1.0E-12 WF\_INTERPOLATION PS EXTRAPOLATION\_ORDER 3 &END QS &SCF SCF\_GUESS ATOMIC &OT ON MINIMIZER DIIS &END OT &PRINT &RESTART OFF &END &END &END SCF &XC &XC\_FUNCTIONAL Pade &END XC\_FUNCTIONAL &END XC **&END DFT** 

Basis and PP library files

Parameters for the realspace multi-grids

Quickstep options

Control of SCF procedure, including minimisation scheme

Exchange-Correlation Functional (LDA)

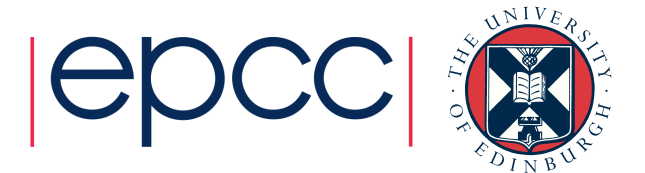

#### CP2K Input file: The How

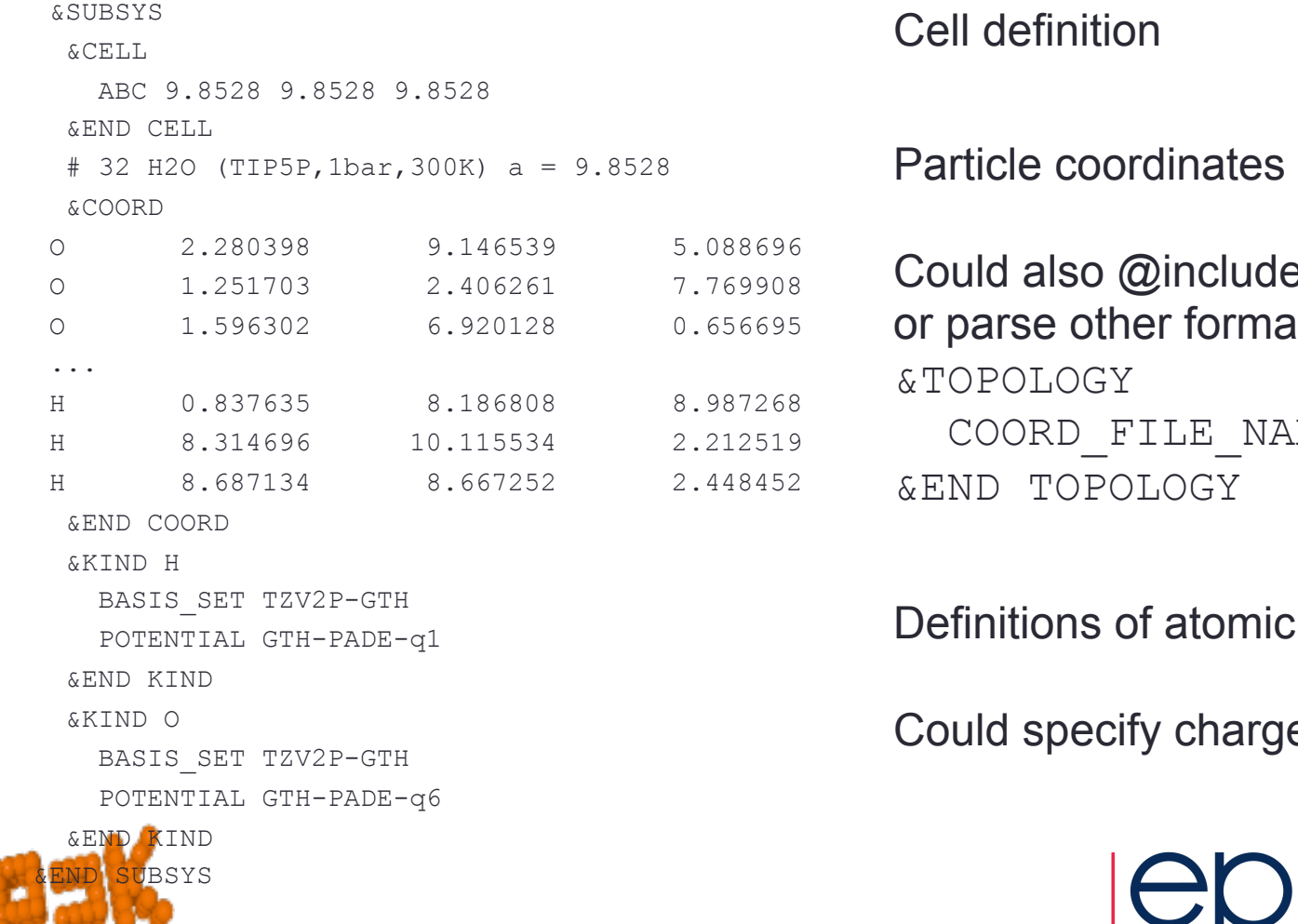

de an external file nats via AME

ic kinds

ge, mass …

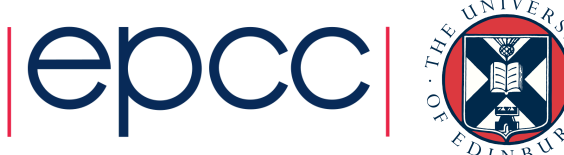

## CP2K Input file: The What

#### • MOTION section

&MOTION

&MD

ENSEMBLE NVE

STEPS 10

TIMESTEP 0.5

TEMPERATURE 300.0

&END MD

&END MOTION

• Also used to control Geometry Optimisation, NEB, Monte Carlo, …

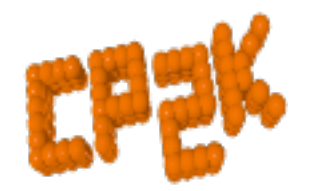

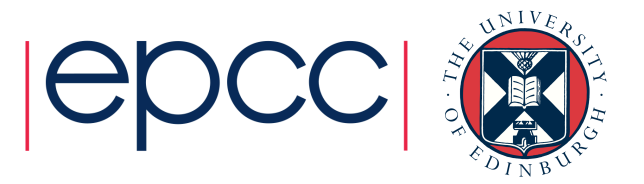

## Basis Sets and PP libraries

- CP2K uses Goedecker-Teter-Hutter, seperable Pseudopotentials
	- Several sets of PPs and corresponding optimised basis sets are available
	- See cp2k/data or online: http://sourceforge.net/p/cp2k/code/HEAD/tree/trunk/cp2k/data
	- POTENTIAL, GTH\_POTENTIALS
		- Wide range of PPs for at many elements LDA (PADE), PBE, BLYP …
	- BASIS\_SET, GTH\_BASIS\_SET, BASIS\_MOLOPT
		- Various qualities / size of basis
		- Make sure Basis and PP match (functional and number of electrons)

• Some documentation and references at head of each file

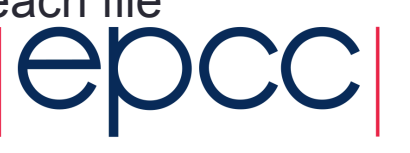

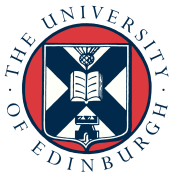

### CP2K Output: Controlling what gets written

- The PRINT LEVEL keyword in &GLOBAL
	- SILENT, LOW, MEDIUM (default), HIGH, DEBUG
	- HIGH can give more information if you are interested
		- Also gives some per-process logging in parallel jobs
	- For long MD runs (e.g. classical), recommend using LOW
- Fine grained control is available via print-keys
	- Most input sections contain a **&PRINT** sub-section
	- Each & PRINT sub-section has further subsections for each quantity that may be printed

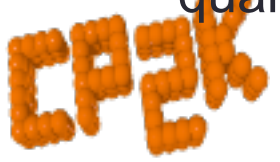

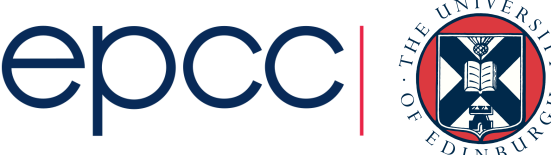

### CP2K Output: Controlling what gets written

- For example, the  $\&$ PRINT section in  $\&$ MOTION contains &CELL
	- &FORCES
	- &TRAJECTORY
	- &VELOCITIES
	- ...
- Each section has parameters (and defaults) for which print level it is output
	- & TRAJECTORY defaults to LOW
	- & VELOCITIES defaults to HIGH

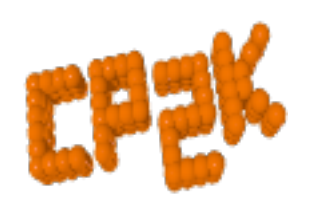

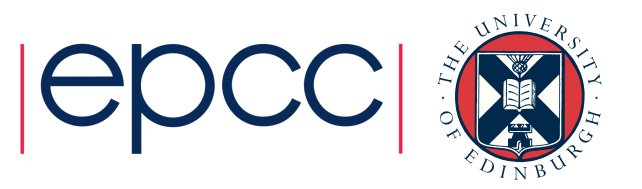

### CP2K Output: Controlling what gets written

• Can also specify frequency of printing via &EACH subsection e.g.

&PRINT

 $&CF.L.L$ 

&EACH

MD 100

&END EACH

&END CELL

&END PRINT

• Control over filenames, file formats etc. at each & PRINT section

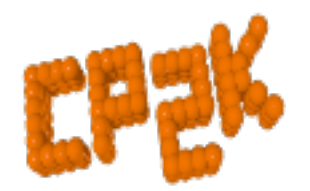

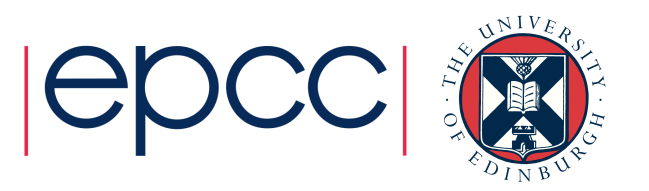

#### CP2K Output: Overview of an output file

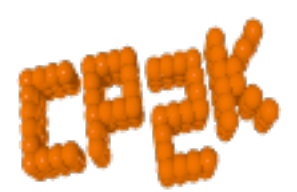

…

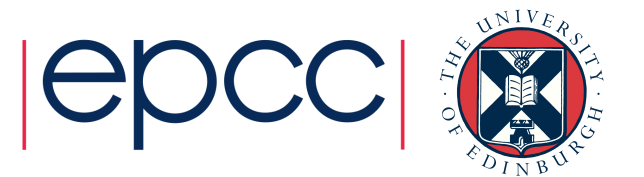

## Restarting a calculation

- If you need to restart your job...
	- Hardware failure
	- Batch system time limit
	- Need more MD sampling

• …

- CP2K dumps a restart input file which can be directly rerun
	- cp2k.sopt –i PROJECT-1.restart
	- Continuous numbering of MD steps
	- Stores all state variables (incl. extended system)
		- May want to use SCF GUESS RESTART

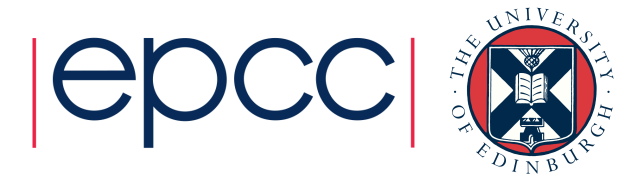

## Basics of CP2K Calculations

Questions?

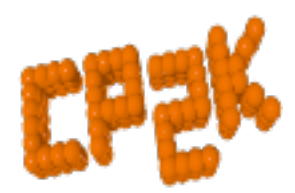

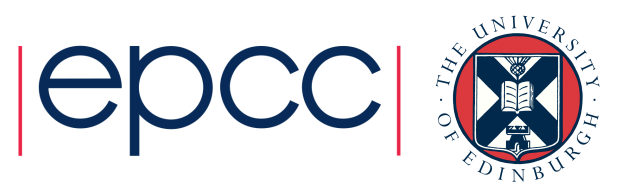

# BUILDING CP2K

Iain Bethune (ibethune@epcc.ed.ac.uk)

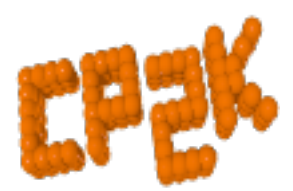

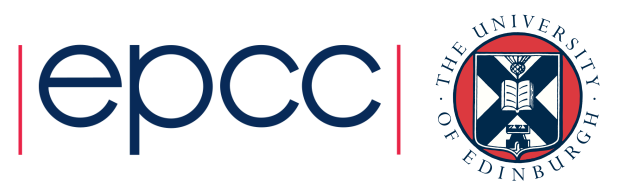

### **Overview**

- Machine Access
- Prerequisites
	- Environment
	- Libraries
- Optional Libraries
	- Functionality
	- Performance
- Arch files and compilation
- Running example input files

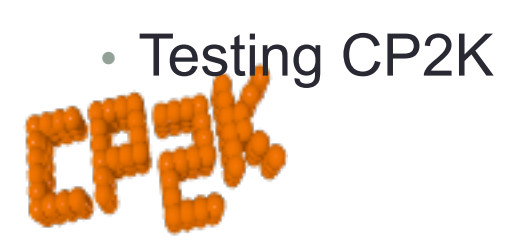

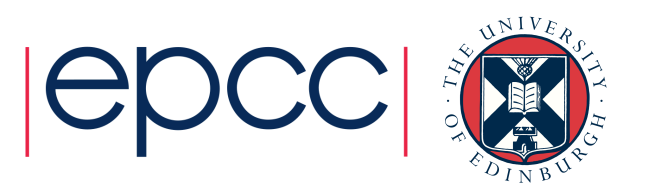

## Machine Access

- Where can you run CP2K?
	- Own Laptop
		- Serial / OpenMP build
	- Institute workstation / cluster
	- UZH Guest logins
		- CP2K 2.6.0 pre-installed
	- ARCHER Guest accounts
		- Cray XC30 @ EPCC
		- CP2K 2.7 psmp pre-installed, massively parallel calculations

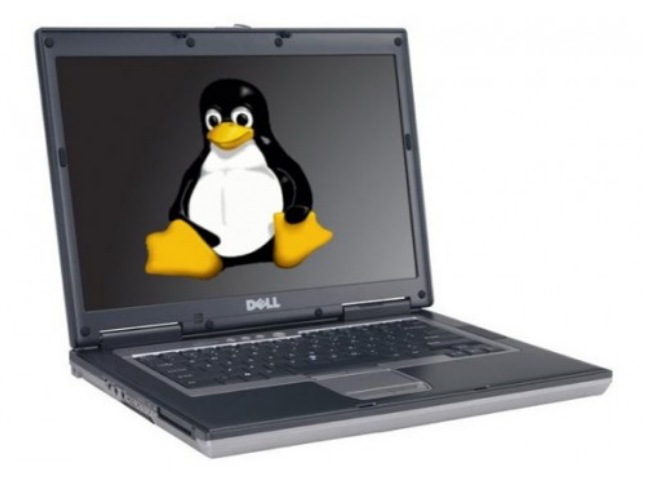

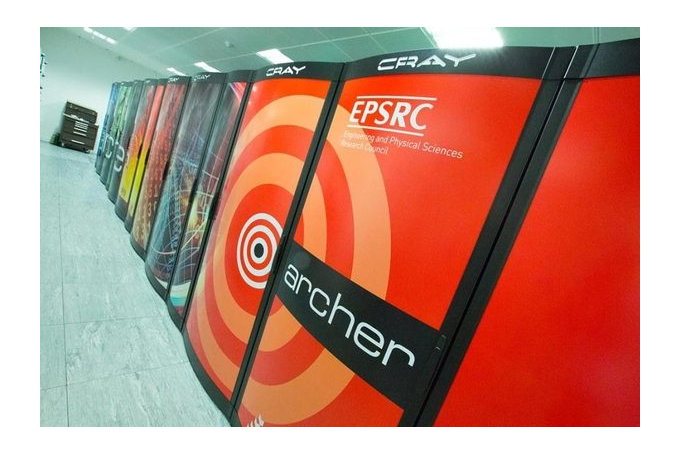

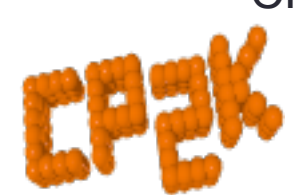

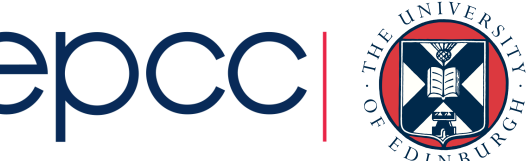

## Prerequisites - Environment

- POSIX-compliant OS
	- Linux, UNIX (e.g. AIX) …
	- Cygwin, Mac OS X also possible
- Build tools
	- GNU Make, Python 2.x (or later)
- Compilers
	- GNU gcc / gfortran 4.6 (or later)
	- Intel ifort 15.x
	- IBM XLF 14.1

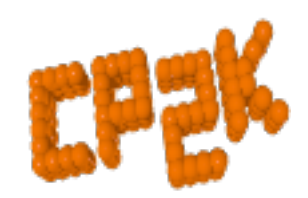

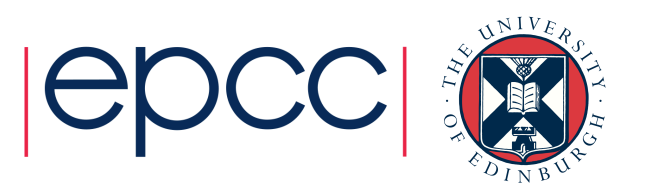

### Prerequisites - Libraries

- BLAS & LAPACK (required)
	- Vendor-tuned libraries preferred (MKL, ACML, ESSL)
	- Free auto-tuned libraries (GotoBLAS, ATLAS)
	- Reference BLAS + LAPACK from Netlib (last resort, very slow!)
- MPI & ScaLAPACK (required for MPI parallel build)
	- Usually provided by your cluster / HPC
	- Require MPI 2.x (3.x optional)
	- OpenMPI. MPICH, Intel MPI, Cray MPT all tested
	- ScaLAPACK provided by vendor maths libraries…
		- … or download from Netlib
	- -D\_\_parallel -D\_\_SCALAPACK

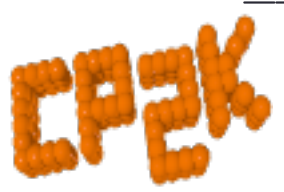

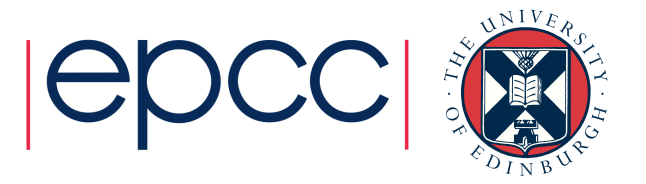

## Prerequisites - Libraries

- FFTW3 (Recommended)
	- CP2K has an inbuilt FFT implementation
	- FFTW3 will give much better performance
		- + freely available
		- + easy to compile / install
	- Enable using -D FFTW3

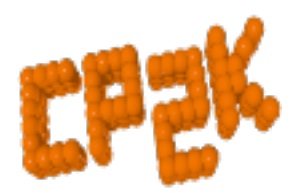

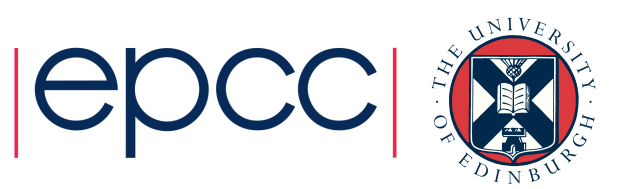

## Optional Libraries

- Libxc
	- CP2K has various common XC functionals e.g. PBE, LDA, BLYP…
	- Many more available via libxc
	- Version 2.0.1 or later
	- -D\_\_LIBXC2 or –D\_\_LIBXC3
- Libint
	- Required for all Hartree-Fock Exchange calculations
	- Version 1.1.4 only
	- -D\_\_LIBINT

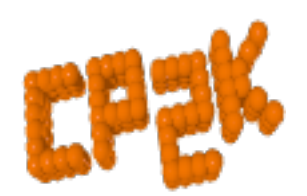

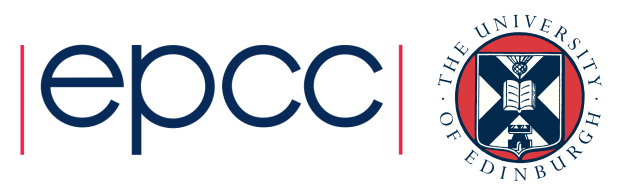

## Optional Libraries

- ELPA
	- Optimised diagonalisation routines
	- Build process optimises for specific architecture
	- $\cdot$  < June 2014 version :  $-D$  ELPA
	- $\bullet$  >= June 2014 version : -D\_\_ELPA2
- All other libraries / options / flags
	- See http://www.cp2k.org/howto:compile
	- and cp2k/INSTALL
- Auto-tuned performance libraries (libsmm, libgrid)
	- More on Friday...

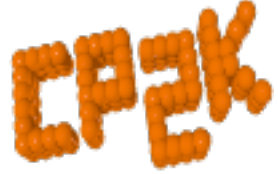

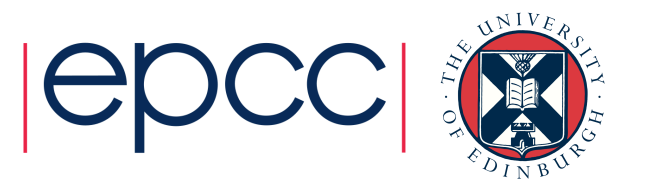

## Arch files and compilation

- Compiler and architecture-specific options are given in an 'arch file'
	- Examples in cp2k/arch
	- e.g. Linux\_x86-64-gfortran.popt
	- Copy/customise for your environment
- To build CP2K

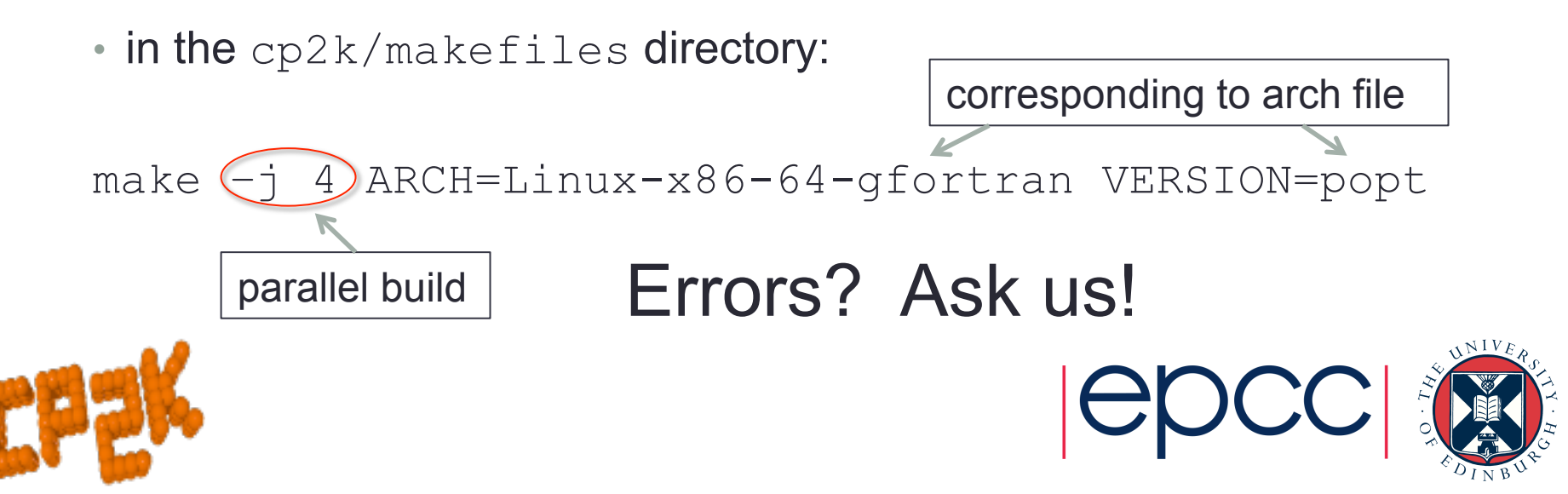

## Arch files and compilation

- CP2K binary should be built in
	- cp2k/exe/<ARCH>/cp2k.<VERSION>
- Very quick test:

cp2k.sopt –-version

- MPI binaries ( $popt$ ) should be run with mpirun
- Maybe within a batch script?
- Quick test
	- in the cp2k/tests/QS directory:

../../exe/ARCH/cp2k.sopt C.inp

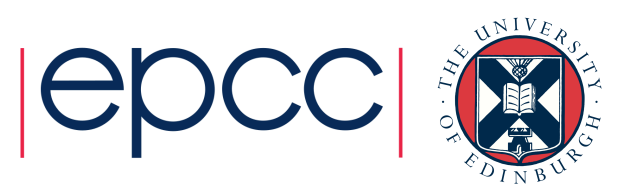

## Testing CP2K

- CP2K comes with a suite of >2600 test input files
- Good for checking you have correctly compiled CP2K
	- Tests that all enabled features of CP2K run
	- Most tests compare against a reference result
- To execute regression tests:
	- Instructions in cp2k/tools/regtesting
	- Also online: http://cp2k.org/dev:regtesting

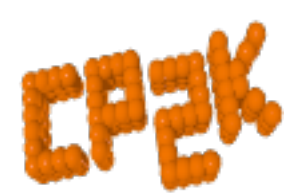

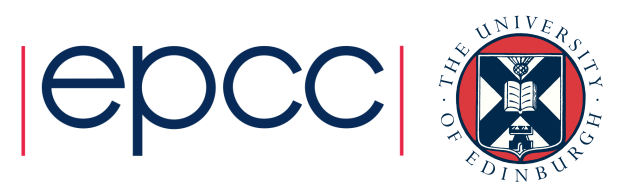

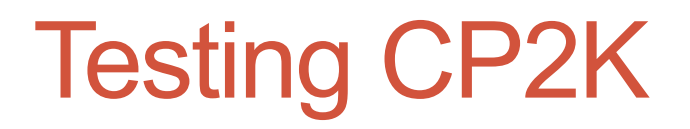

- do\_regtest script
	- SVN update, builds CP2K (--nosvn -nobuild to skip)
	- Runs all tests (in parallel, if possible)
	- Takes ~10 mins a few hours
	- Summary of results and details of any failing tests

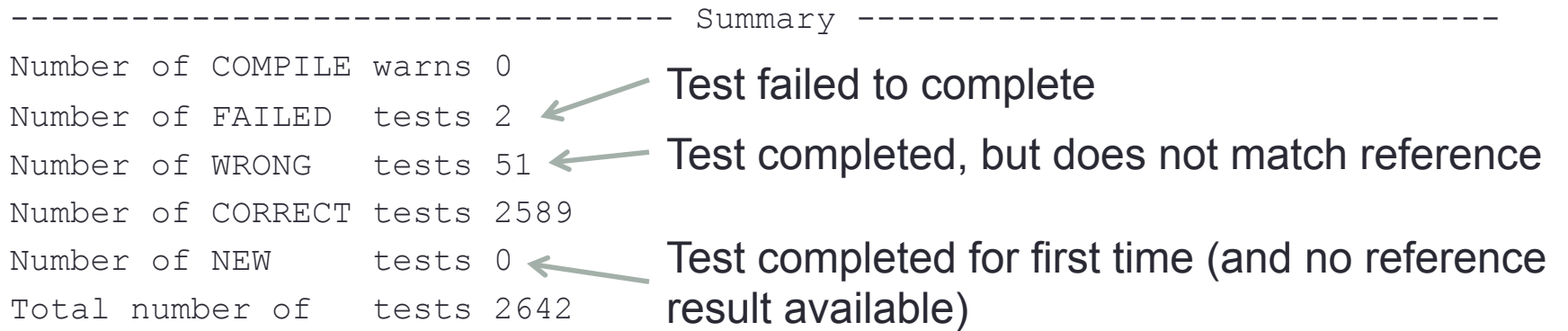

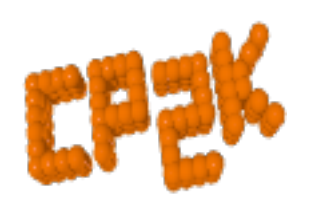

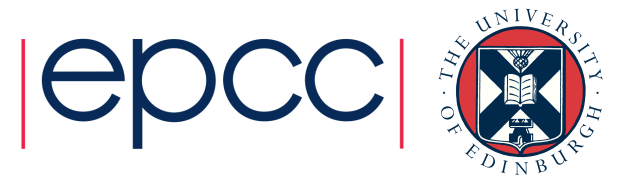

## Testing CP2K

- Automatic testing on 30+ different platforms
	- Test failures automatically reported to developers
- Results available online at http://dashboard.cp2k.org
- Check here when using an SVN trunk version

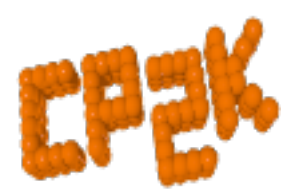

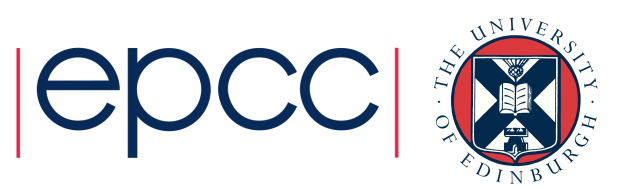

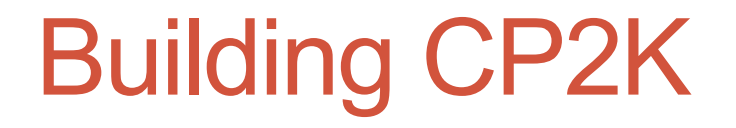

#### Questions?

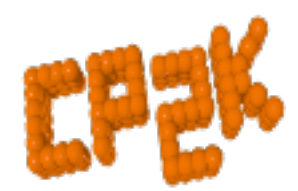

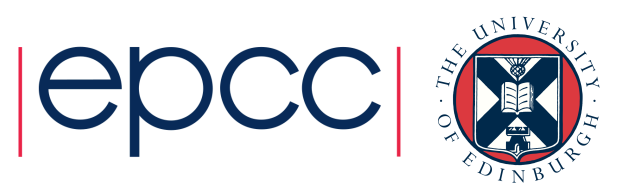